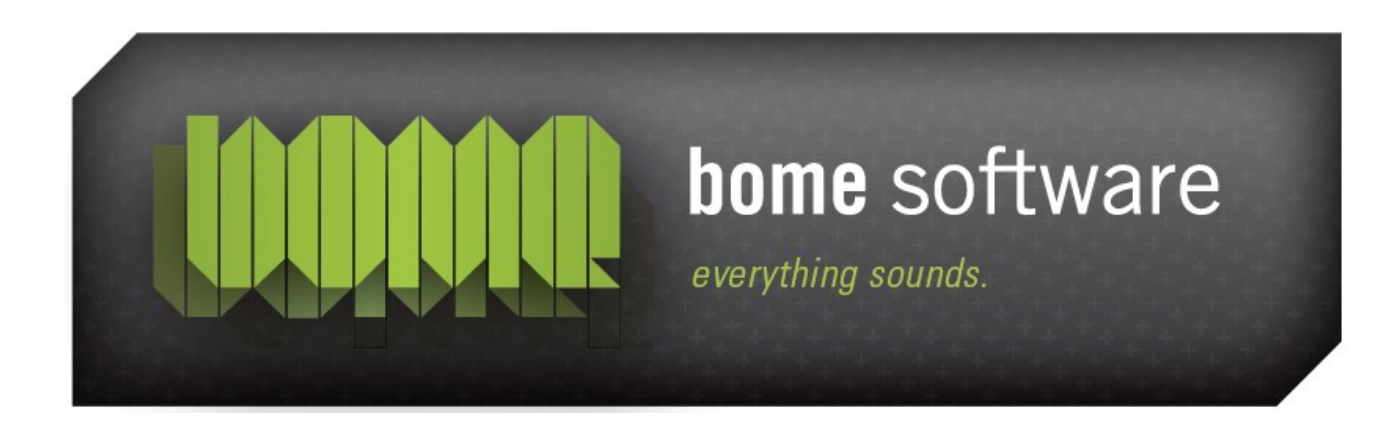

# Bome's Mouse Keyboard Tutorial: Usage with Reason 2

**Note:** There is a new [tutorial for Reason 3.](http://localhost/bome/downloads/manuals/mousekeyboard_tutorial_propellerhead_reason3.pdf) This tutorial is only valid for outdated Reason versions 1.0, 2.0 and 2.5.

#### 1 Overview

You can use Bome's Mouse Keyboard to control Reason. Probably the most useful function is to record melodies/basslines, etc. through Mouse Keyboard. Here I describe how you set up Mouse Keyboard and Reason for that.

## 2 Get and install a virtual MIDI driver

There are several virtual MIDI drivers available. I suggest one of the following drivers:

- [Sony Virtual MIDI Router](http://www.sonycreativesoftware.com/download/step2.asp?did=317) for Windows 98/ME/NT/2000/XP (check out this [tutorial for installation on Windows XP\)](http://www.johnrofrano.com/tutorials/virtualmidirouter.htm)
- **O** [Maple Virtual Midi Cable](http://www.hurchalla.com/Maple_driver.html) for Windows NT/2000/XP/Vista
- **O** [LoopBe1](http://www.nerds.de/en/loopbe1.html) for Windows 2000/XP
- **O** [MIDI Yoke](http://www.midiox.com/myoke.htm) for Windows NT/2000/XP
- **o** [Hubi's Loopback device](http://members.magnet.at/hubwin/midi.html) for Windows 95/98/ME

Install one of them. Follow the installation instructions provided by the respective author. After successful installation, you'll have a set of virtual MIDI devices.

Virtual MIDI port drivers allow MIDI data to be sent directly from Bome's Mouse Keyboard to the MIDI IN port of a MIDI enabled application. Normally, Bome's Mouse Keyboard will accept the direct input of a connected MIDI device, while outputing to the virtual port driver. It is also possible for Bome's Mouse Keyboard to accept input from one virtual MIDI port and output on different virtual port to allow Bome's Mouse Keyboard, e.g. to translate the MIDI communications between two software programs. Bome's Mouse Keyboard may **NOT** have the same virtual MIDI port driver specified for both input and output, as this will cause a MIDI loop.

**Note:** The next version of Bome's Mouse Keyboard will ship with built-in virtual MIDI support, so that you can select *Bome's Mouse Keyboard* directly as MIDI INPUT in, e.g., Reason.

Bome's Mouse Keyboard: Tutorial: Reason 2 3 Set up Bome's Mouse Keyboard

# 3 Set up Bome's Mouse Keyboard

First, select a virtual Midi cable as Midi Out in Bome's Mouse Keyboard as you see in the picture. Your virtual MIDI device may also be named "MIDI Yoke Junction: 1" or "LB1", depending what you installed.

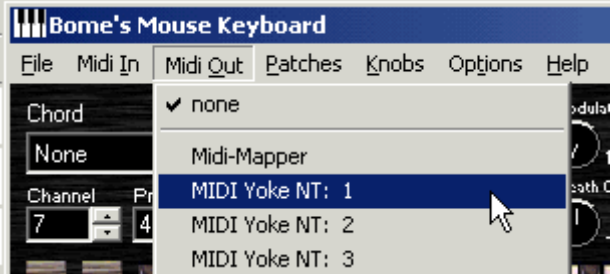

Make sure that you select channel 1 in the Mouse Keyboard.

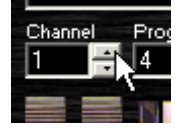

**Note:** Select *none* as MIDI IN. If you selected the same virtual MIDI port as MIDI IN, it would be reserved and Reason could not access it!

### 4 Set up Reason

In Reason, invoke the Preferences dialog from the Edit menu.:

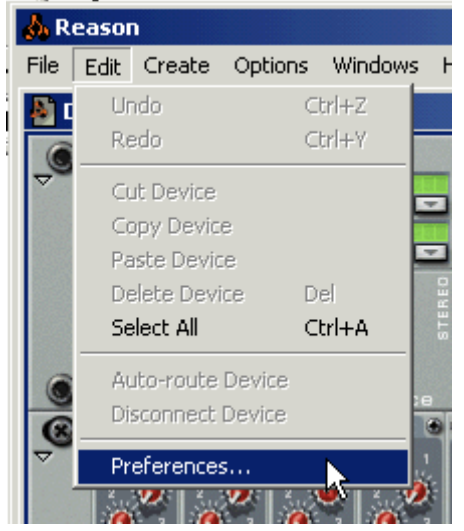

This dialog will pop up. Go to the MIDI page. There, select the virtual MIDI device as sequencer port. Again, Hubi's Loopback users should select "LB1" or Midi Yoke users on Windows 95/98/ME use "MIDI Yoke Junction: 1". You can also set the virtual MIDI device for External Control Bus A. Like that you can play the Reason devices directly. Choosing a channel in Mouse Keyboard selects a device in Reason. You can set up which channel corresponds to which Reason device in the MIDI IN DEVICE section of Reason (at top).

When you specify your virtual MIDI device as Remote Control, you can use Mouse Keyboard's knobs to control the knobs in Reason. This may be handy to use the mouse wheel or Joystick features of Bome's Mouse Keyboard with Reason.

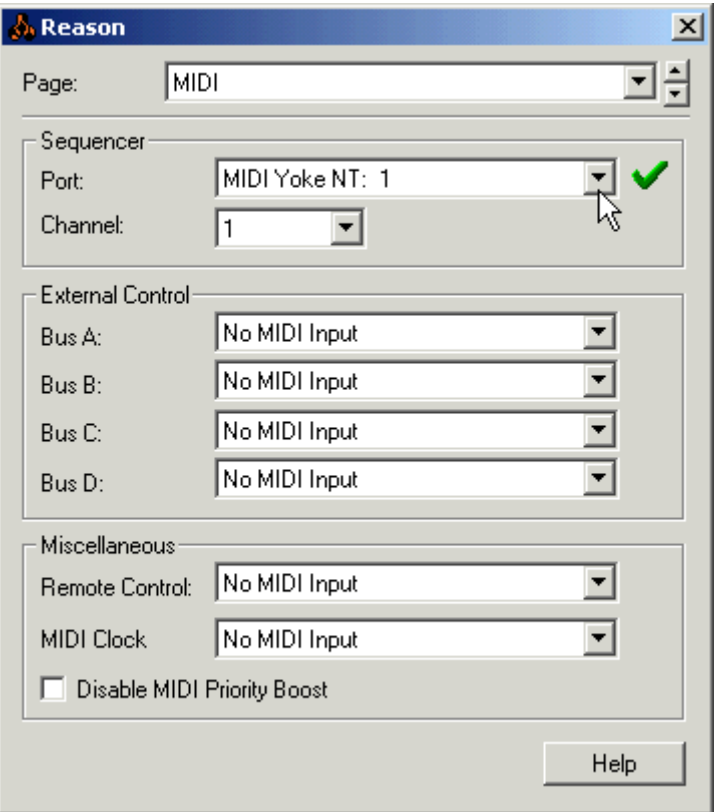

**Important:** There is an option in Reason that you need to enable to hear anything when playing Mouse Keyboard: In the menu **Edit|Preferences|Audio page**, check the option *Play in* **Background**. Otherwise you'll not be able to hear anything when focus is on Mouse Keyboard!

Finally you are ready to record your first track ! In Reason's sequencer,

#### Bome's Mouse Keyboard: Tutorial: Reason 2 4 Set up Reason

select the device you want to record by clicking far left on the device. The Midi plug icon shows which device will be recorded via the virtual MIDI device.

In Reason, hit the record button, and then play. Switch to Bome's Mouse Keyboard and you can start playing - with your mouse, or with the computer keyboard.

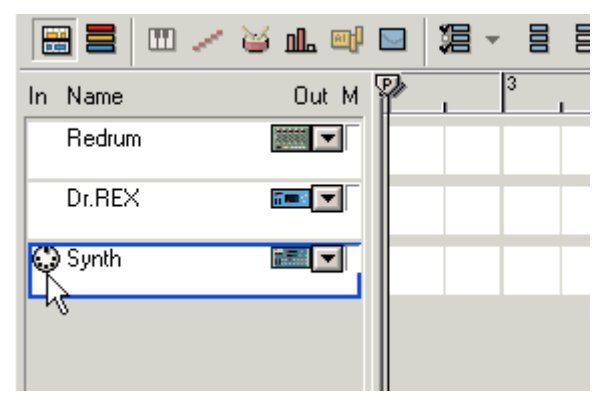

That's all folks!